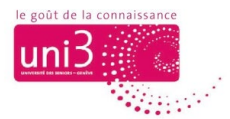

## **Barre de recherche du site web d'Uni3**

*AFA / 03.10.2022*

**Depuis le site web d'Uni3 : [www.unige.ch/uni3](http://www.unige.ch/uni3)** 

Lorsque vous êtes dans le site web d'Uni3, dans le menu principal, en haut à droite, vous avez accès à une barre de recherche représentée par l'icône de la loupe.

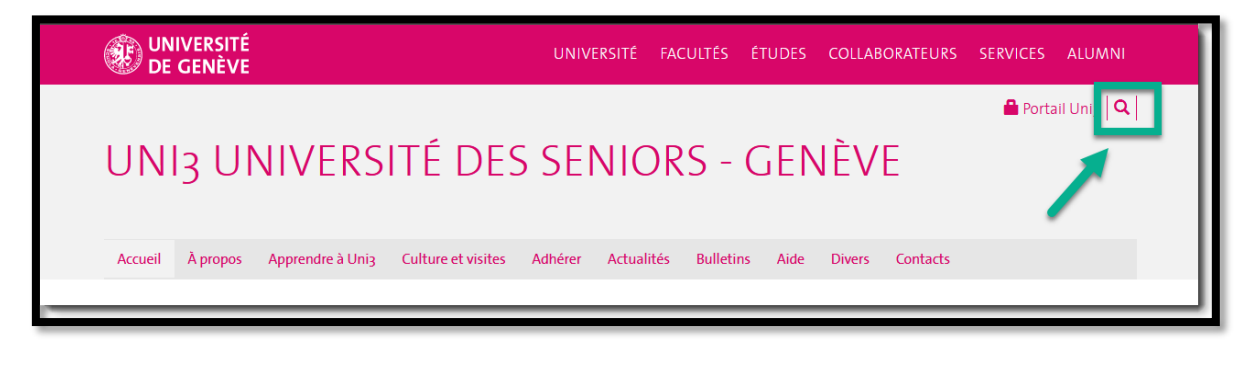

*Image 1 : La loupe ouvre une page avec 2 barres de recherche*

Utiliser la barre de recherche est une manière alternative de chercher les pages contenant les offres de formation ou toute autre information sur le site d'Uni3. Pour ce faire, activez l'icône de la barre de recherche pour ouvrir la page contenant les barres de recherche de notre site.

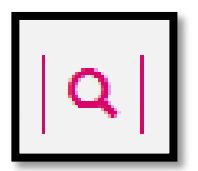

Pour des raisons d'ordre technique indépendantes de notre volonté, notre site dispose de 2 barres de recherche. Certaines pages de notre site seront disponibles dans la 1re barre de recherche, tandis que d'autres contenus seront disponibles dans la  $2^e$  barre. Un texte d'explication, identifiant le contenu disponible, s'affiche au-dessus de chaque barre.

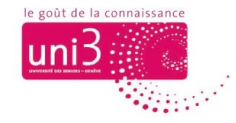

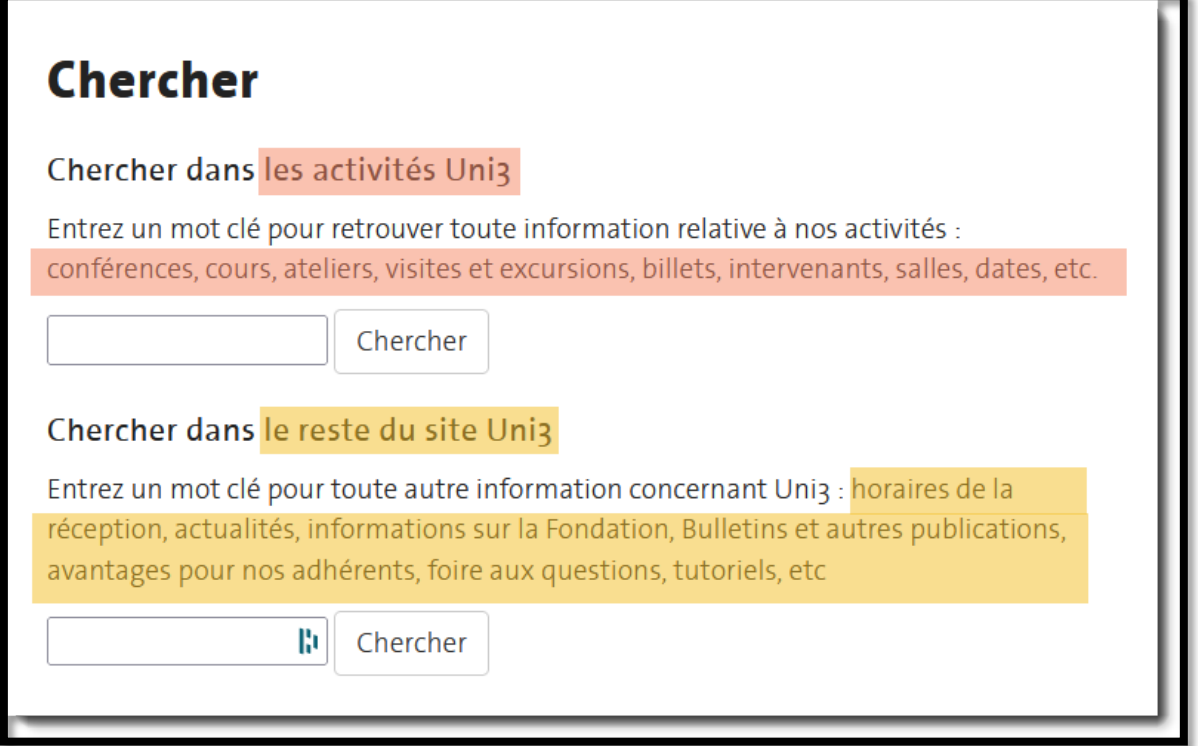

*Image 2 : Voici les 2 barres de recherche du SITE UNI3, chaque barre étant dédiée à un type différent de recherches*

## **Quelques conseils utiles**

Comme pour toute barre de recherche de site web, la saisie du mot recherché doit être **précise** :

- pas de coquilles
- pas de faute d'orthographe
- privilégiez les mots courts ou coupez les mots longs pour augmenter les chances de trouver une bonne réponse (par exemple : « billet » ouvrira des pages contenant les mots « billet », « billets » ou « billetterie »)

Dans la 1<sup>re</sup> barre de recherche, par exemple, vous pouvez saisir :

- le mot « conférence » ou
- un mot du titre de la conférence dans laquelle vous souhaitez vous inscrire ou
- le nom du conférencier

En trouvant la page relative à cette conférence, vous pouvez vous y inscrire en activant le bouton S'ISNCRIRE qui se trouve en bas de page.

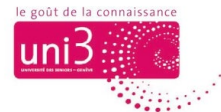

## **Une recherche aboutie**

Lorsque vous trouvez la page recherchée dans la liste des pages affichées par le moteur de recherche, cliquez dessous, et la page s'ouvrira à l'écran.

## **Une recherche non aboutie**

Si vous ne trouvez pas la page adéquate en réponse à votre recherche, vous pouvez retourner sur la page des barres de recherche et recommencer votre recherche, en utilisant un autre mot-clef, par exemple.

**Pour retourner sur la page de recherche, cliquez autant de fois que nécessaire sur la flèche qui pointe vers la gauche de la barre d'outils de votre navigateur** (afin de retourner à la page précédente).

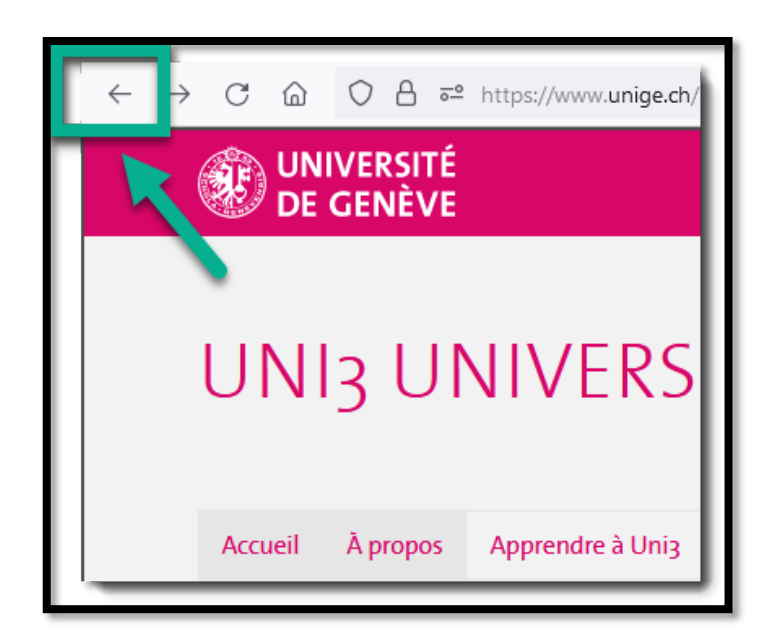